## **SOLUTIONS NORTH GEE BANK** U NBLOCKING YOUR debit card IN FOUR EASY STEPS!

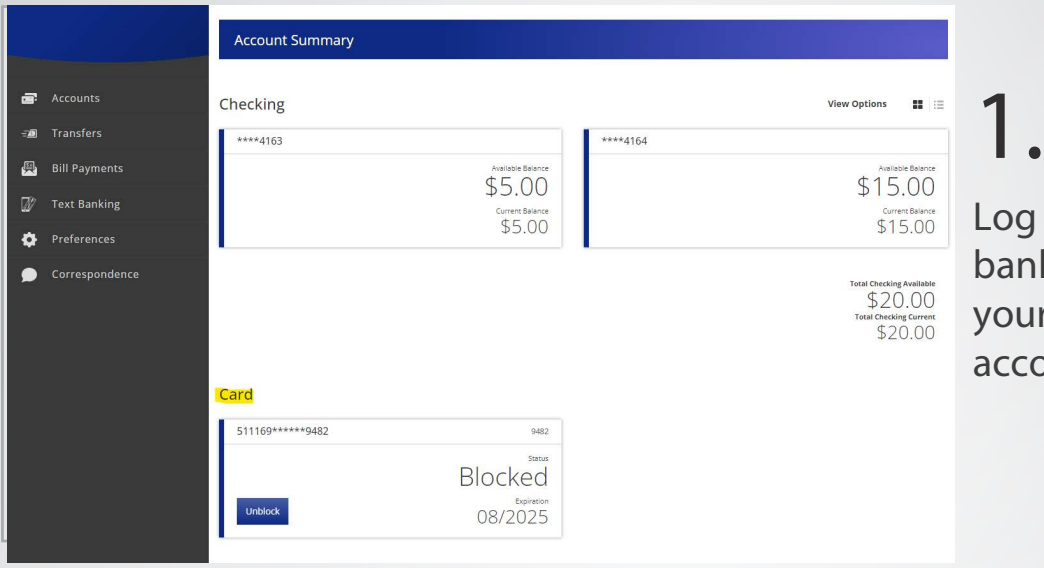

Log in to your online banking account and find your card listed on your account summary page.

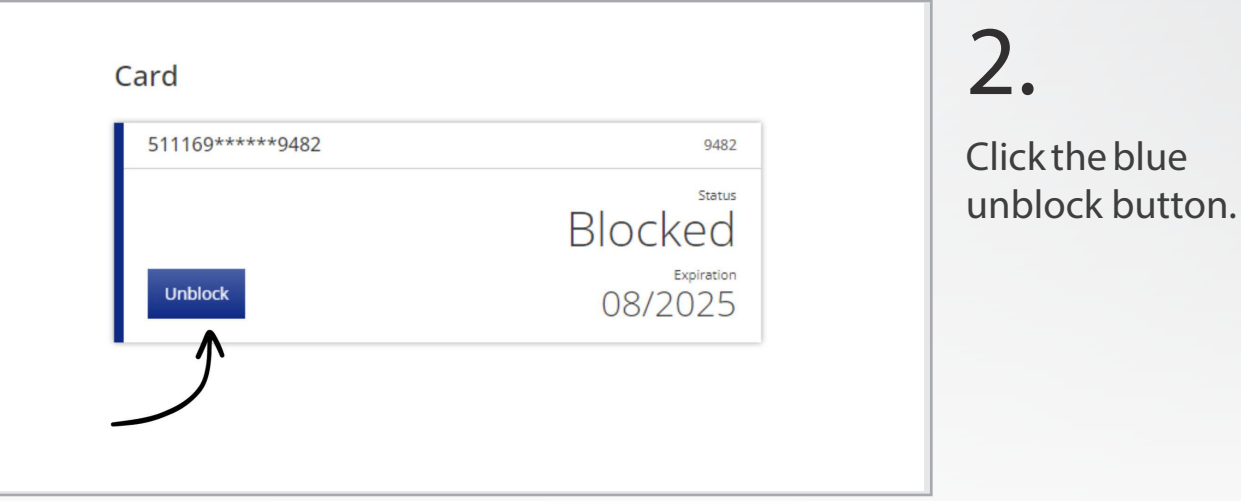

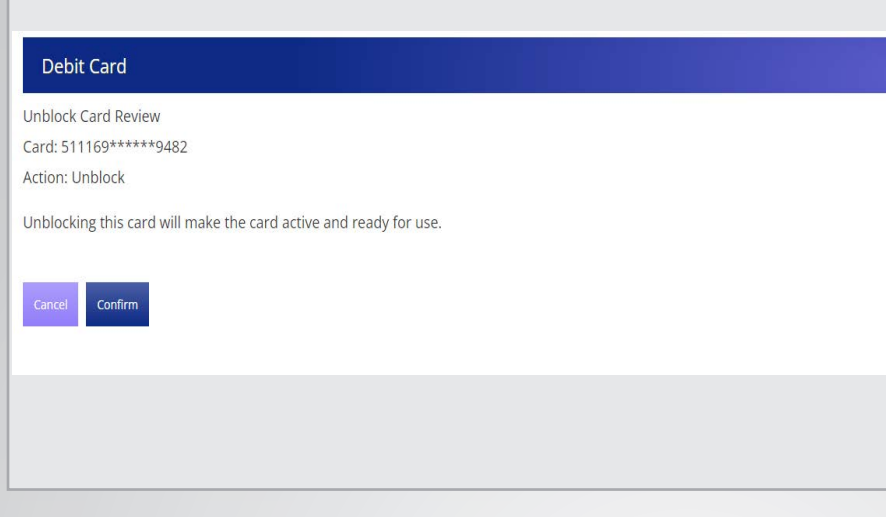

## 3.

Next you will receive a confirmation pop up on your device. Click on the blue confirm button if you wish to continue

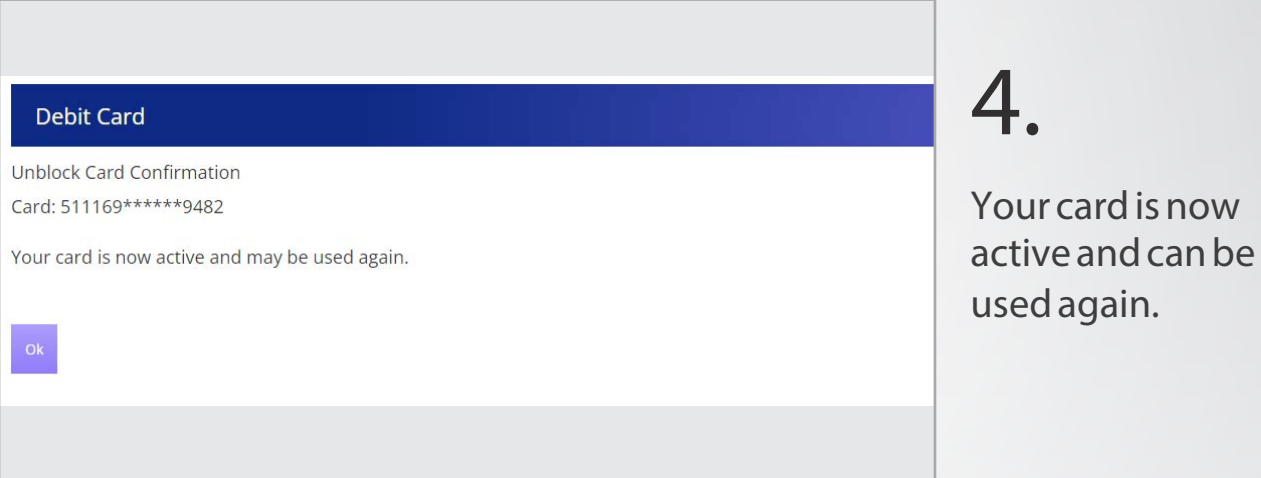

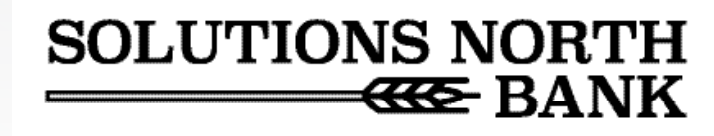